# SAP USAGE ANALYTICS.

Make sure the data is present in the entitlement usage table.

**Keep the below query handy.**

- **select \* from ENTITLEMENT\_USAGE;**
- **select \* from accounts where ACCOUNTKEY in (select accountkey from ENTITLEMENT\_USAGE)**
- **select \* from entitlement\_values ev where ev.ENTITLEMENT\_VALUEKEY in ( 12,23,22)**
- **select ENTITLEMENT\_VALUEKEY from ENTITLEMENT\_USAGE**

#### **Step 1:**

**Click on Usage Analytics. You will see the Current Usage Summary,**

**Whereas you can see the Account Selection, Entitlement Selection, Usage Selection and Output Field Selection.**

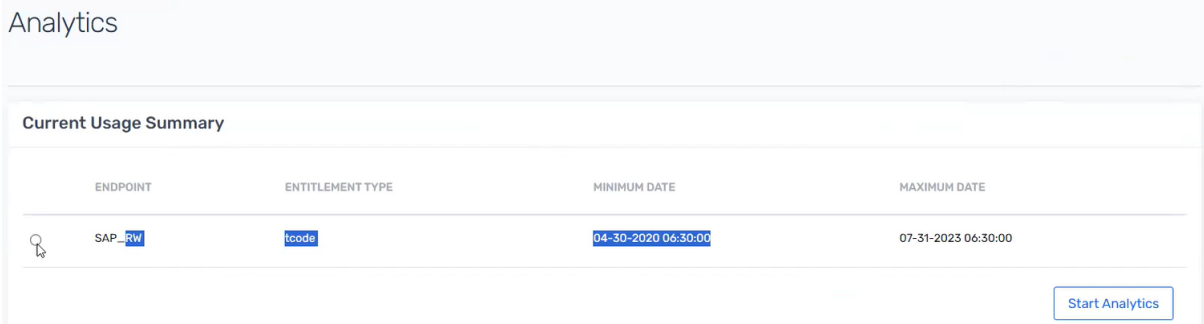

## **Step 2:**

**You need to click on the start analytics,**

**You need to supply the value from the entitlement usage table. If you don't have this information, you can obtain it by executing the following SQL query:**

*SELECT \* FROM accounts WHERE ACCOUNTKEY IN (SELECT accountkey FROM ENTITLEMENT\_USAGE)*

# **Please provide the following details in the "Account Selection" section:**

- **- Account Name**
- **- Account Type**
- **- Status set to 1**

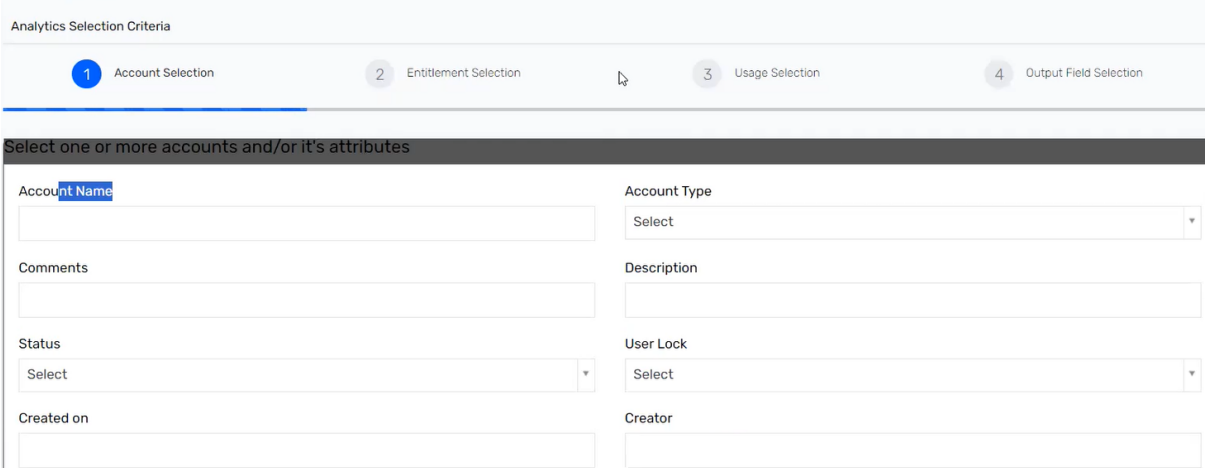

# **To include multiple accounts, simply click on "Add Another Account".**

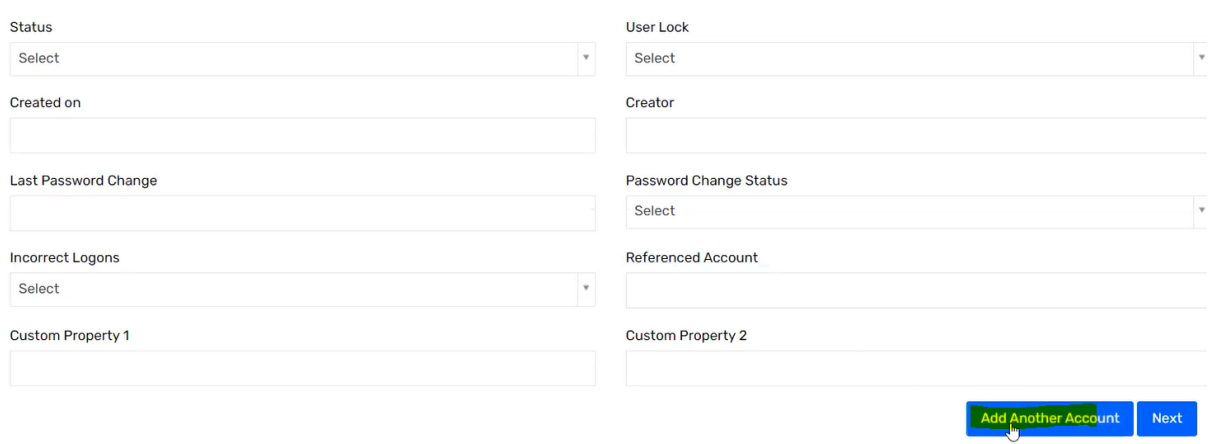

### **Step 3:**

**Please proceed by following these steps:**

**1. Click "Next" to proceed.**

**2. You need to provide the entitlement value.**

- **3. Run the following query to obtain the entitlement value key:**
- **- "SELECT \* FROM ENTITLEMENT\_USAGE;"**

**4. Provide the entitlement value key obtained from the above query in the below query:**

 **- Run this query:**

 **-----**

 **SELECT \* FROM entitlement\_values ev WHERE ev.ENTITLEMENT\_VALUEKEY IN (12, 23, 22);**

 **----**

 **This will fetch the** *entitlement value***.**

**Remember, you need to provide both the "entitlement value" and the "status" in the Entitlement Selection. You can add multiple entitlements like how you added multiple accounts previously.**

# **PFA screenshot below:**

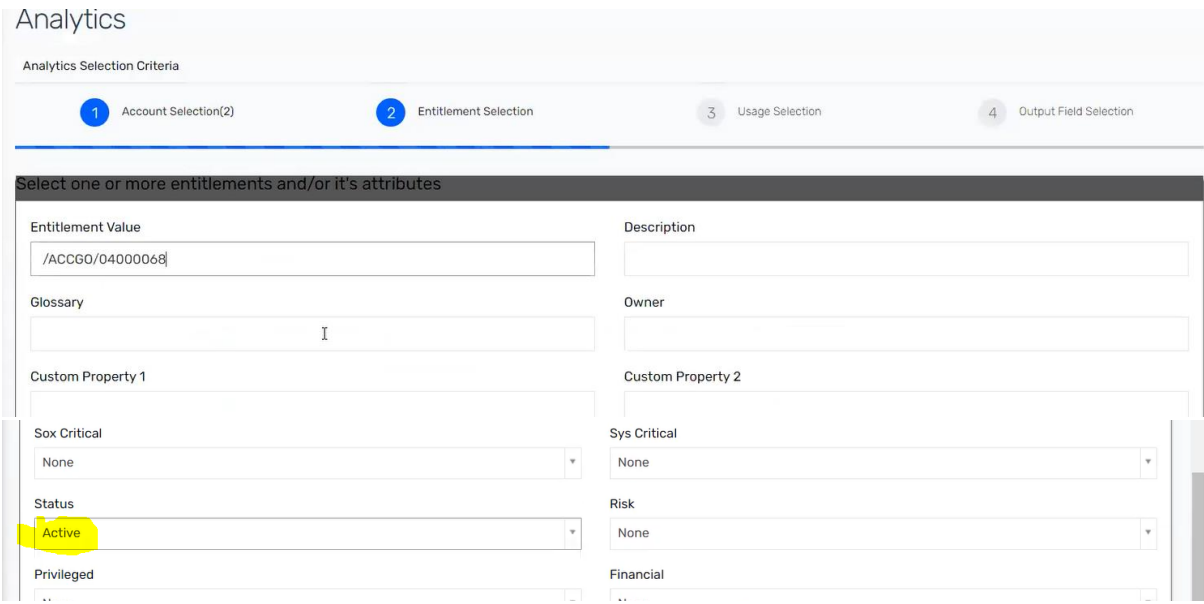

#### **Step 4:**

**In the Usage Selection form, fill in the Start Date and End Date based on the data from the entitlement usage table.**

# **Retrieve the details by running the following query:**

 **-----**

# **SELECT \* FROM ENTITLEMENT\_USAGE;**

 **-----**

# **Step 5:**

# **In the "output field selection" section,**

# **You have the option to select the tables you want to query.**

# **PFA screenshot below.**

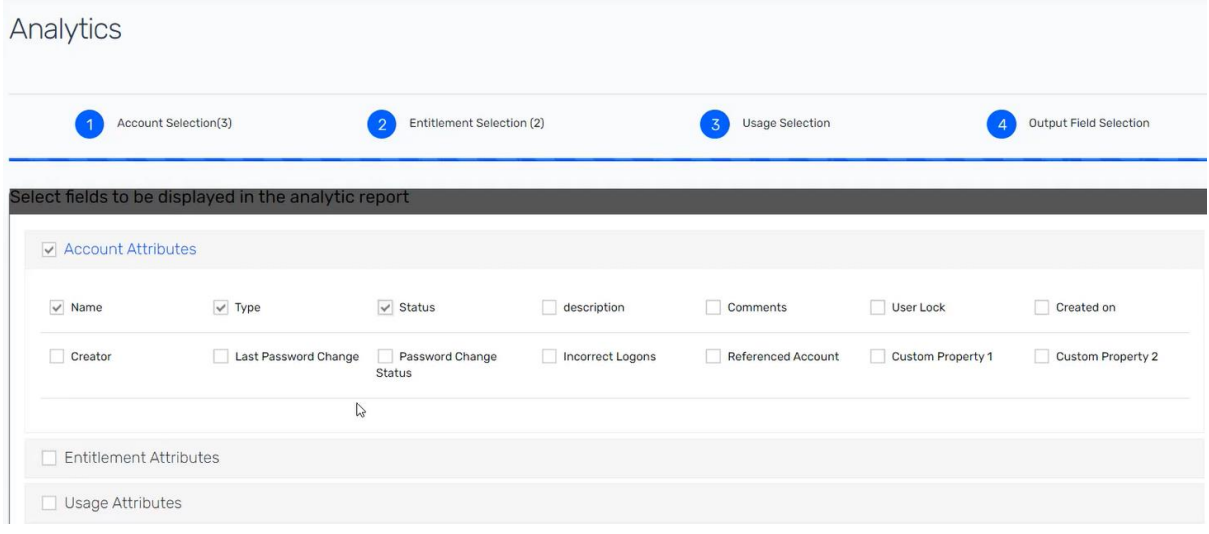

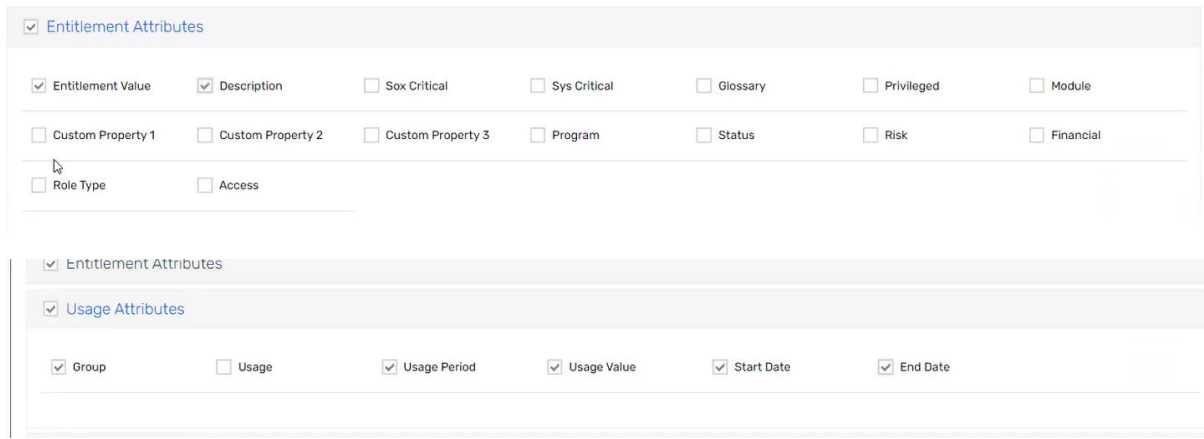

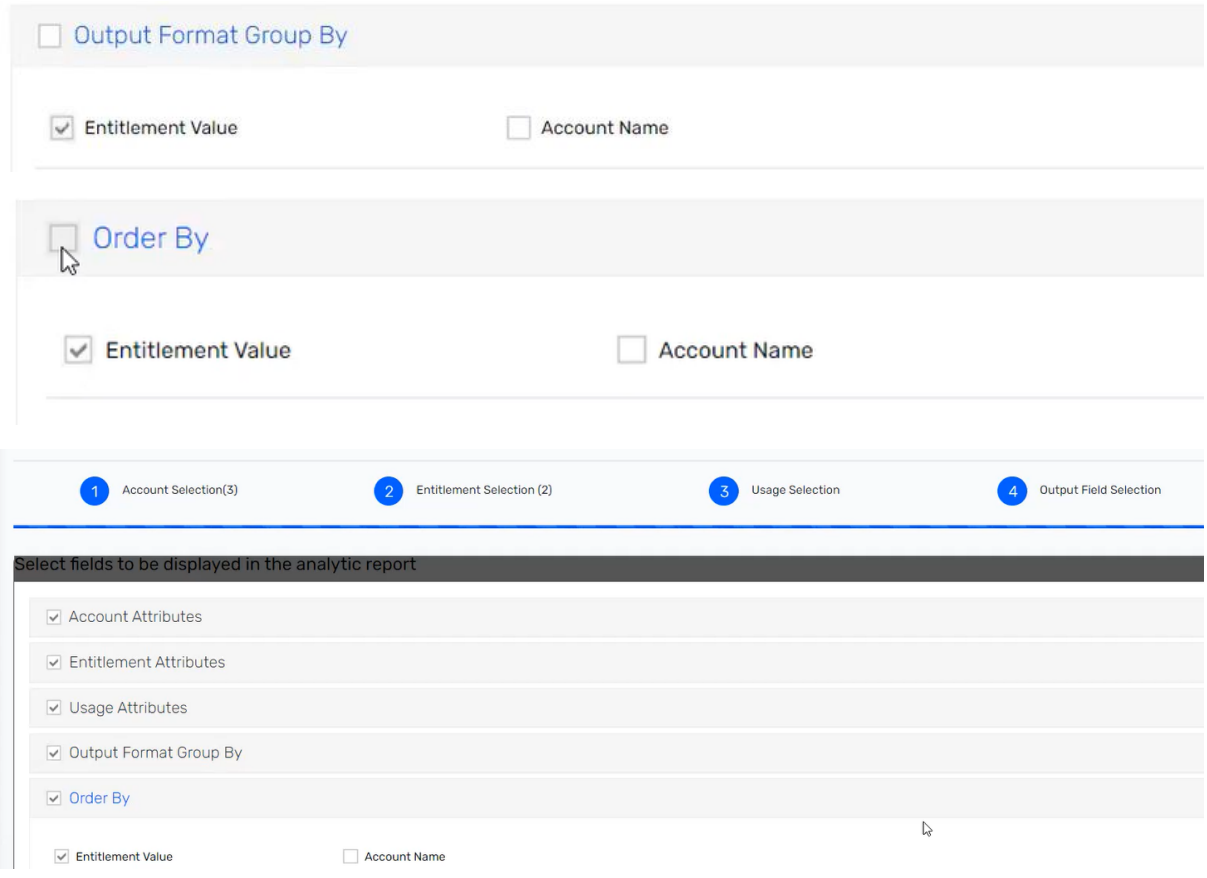

# **Step 6:**

## **Click Next.**

**It's possible that the table may display "No Data Available." However, if you attempt to download the file using the action button, you should still be able to access it.**

| Analytics           |                                                                                                    |
|---------------------|----------------------------------------------------------------------------------------------------|
| Name: Analytics     | <b>∱Action</b> ∨<br>Columns $\vee$                                                                                                    |
| + NAME              | Show 15 * entries                                                                                                    |
| - ACCOUNTTYPE<br>J٣ | NAME ▲ ACCOUNTTYPE STATUS & CREATED ON © ENTITLEMENT VALUE © DESCRIPTION © GROUP VALUE © USAGE PERIOD © START DATE © END DATE © USAGE VALUE © |
| Search              |                                                                                                    |
| + STATUS            | No data available in table                                                                                                    |
| + CREATED_ON        | > Next<br>×<br>Showing 0 to 0 of 0 entries                                                                                                    |
| + ENTITLEMENT_VALUE |                                                                                                    |
| + DESCRIPTION       |                                                                                                    |
| + GROUPVALUE        |                                                                                                    |
| + USAGE_PERIOD      |                                                                                                    |
| + STARTDATE         |                                                                                                    |

*Note: We are currently addressing this issue to ensure that data is displayed on the page. This fix will be implemented in a later version.*